## <span id="page-0-4"></span>Service Subdomains Use the cPanel Service SSL

**[Overview](#page-0-1)** 

[How to bypass the use of service subdomains \(proxy subdomains\) and the cPanel service SSL certificate](#page-0-2) [Additional documentation](#page-0-3)

## <span id="page-0-1"></span>**Overview**

In cPanel & WHM version 11.40 and earlier, visitors who accessed a website via https without an SSL configuration saw a connection error.

In cPanel & WHM version 11.42 and later, we modified Apache's configuration to properly use [service subdomains](https://documentation.cpanel.net/display/CKB/Service+and+Proxy+Subdomains) (proxy subdomains) with SSL.

- Service subdomain (proxy subdomain) virtualhosts now handle SSL and non-SSL connections separately.
- Each service subdomain's (proxy subdomain's) virtualhost explicitly binds to all of the assigned IP addresses on a server.
- SSL virtualhost configurations such as the cpanel, whm, webdisk, and webmail service subdomains (proxy subdomains) use the cPanel service SSL certificate.

In cPanel & WHM version 62 and later, cPanel & WHM enables SNI functionality by default for SSL certificates on service subdomains (proxy subdomains). SNI allows multiple SSL certificates to use a single IP address and port number.

Due to these changes, Apache uses cPanel's service SSL certificate to secure websites that do not have an SSL certificate. Visitors to sites without an SSL certificate may see an SSL warning, because Apache used cPanel's service SSL certificate to secure the site.

## <span id="page-0-2"></span>**How to bypass the use of service subdomains (proxy subdomains) and the cPanel service SSL certificate**

**Warning:**

We do **not** recommend that you bypass your server's service subdomain (proxy subdomain) configuration.

To prevent the use of the cPanel service SSL certificate for the cpanel, whm, webdisk, and webmail subdomains, you **must** perform the following steps:

1. Disable the Service subdomains setting in the [Domains](#page-0-4) section of WHM's [Tweak Settings](https://documentation.cpanel.net/display/76Docs/Tweak+Settings) interface (WHM >> Home >> Server Configuration >> Tweak Settings).

**Note:**

In cPanel & WHM version 76, we renamed the Proxy Subdomains setting to Service Subdomains.

- 2. Use cPanel's [Subdomains](https://documentation.cpanel.net/display/76Docs/Subdomains) interface (cPanel >> Home >> Domain >> Subdomains) to manually create each service's subdomain (for example, cpanel, whm, webdisk, and webmail).
- 3. Redirect each service's subdomain to the appropriate secure URL and port as follows:

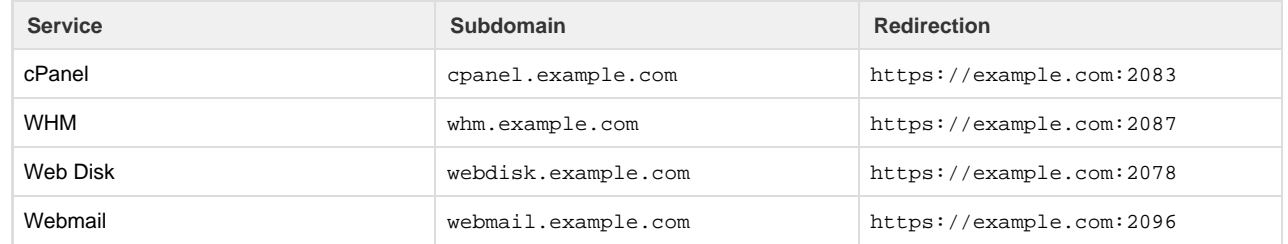

When you navigate to webmail.example.com, the server redirects you to https://example.com:2096 and uses the example.com doma in's SSL certificate to secure the connection.

## <span id="page-0-3"></span>**Additional documentation**

[Suggested documentation](#page-0-0)[For cPanel users](#page-1-2)[For WHM users](#page-1-1)[For developers](#page-1-0)

<span id="page-0-0"></span>• [Service Subdomains Use the cPanel Service SSL](#page-0-4)

- [What is Domain TLS](https://documentation.cpanel.net/display/CKB/What+is+Domain+TLS)
- [How to Prevent cPanel Users from Creating Certain Domains](https://documentation.cpanel.net/display/CKB/How+to+Prevent+cPanel+Users+from+Creating+Certain+Domains)
- [Guide to SSL](https://documentation.cpanel.net/display/CKB/Guide+to+SSL)
- [How to Copy Addon Domains to a New Account](https://documentation.cpanel.net/display/CKB/How+to+Copy+Addon+Domains+to+a+New+Account)
- <span id="page-1-2"></span>[Guide to SSL](https://documentation.cpanel.net/display/CKB/Guide+to+SSL)
- [How Your Server Handles Domains and Virtual Hosts](https://documentation.cpanel.net/display/CKB/How+Your+Server+Handles+Domains+and+Virtual+Hosts)
- [Troubleshoot SSL-Related Issues](https://documentation.cpanel.net/display/CKB/Troubleshoot+SSL-Related+Issues)
- [More about TLS and SSL](https://documentation.cpanel.net/display/CKB/More+about+TLS+and+SSL)
- <span id="page-1-1"></span>[Service Subdomains Use the cPanel Service SSL](#page-0-4)
- [What is Domain TLS](https://documentation.cpanel.net/display/CKB/What+is+Domain+TLS)
- [How to Prevent cPanel Users from Creating Certain Domains](https://documentation.cpanel.net/display/CKB/How+to+Prevent+cPanel+Users+from+Creating+Certain+Domains)
- [Guide to SSL](https://documentation.cpanel.net/display/CKB/Guide+to+SSL)
- [How to Copy Addon Domains to a New Account](https://documentation.cpanel.net/display/CKB/How+to+Copy+Addon+Domains+to+a+New+Account)
- <span id="page-1-0"></span>[cPanel API 2 Functions - Park::listparkeddomains](https://documentation.cpanel.net/display/DD/cPanel+API+2+Functions+-+Park%3A%3Alistparkeddomains)
- [cPanel API 2 Functions AddonDomain::listaddondomains](https://documentation.cpanel.net/display/DD/cPanel+API+2+Functions+-+AddonDomain%3A%3Alistaddondomains)
- [cPanel API 2 Functions SubDomain::listsubdomains](https://documentation.cpanel.net/display/DD/cPanel+API+2+Functions+-+SubDomain%3A%3Alistsubdomains)
- [UAPI Functions DomainInfo::domains\\_data](https://documentation.cpanel.net/display/DD/UAPI+Functions+-+DomainInfo%3A%3Adomains_data)
- [UAPI Functions DomainInfo::single\\_domain\\_data](https://documentation.cpanel.net/display/DD/UAPI+Functions+-+DomainInfo%3A%3Asingle_domain_data)